# **Polycom VVX501**

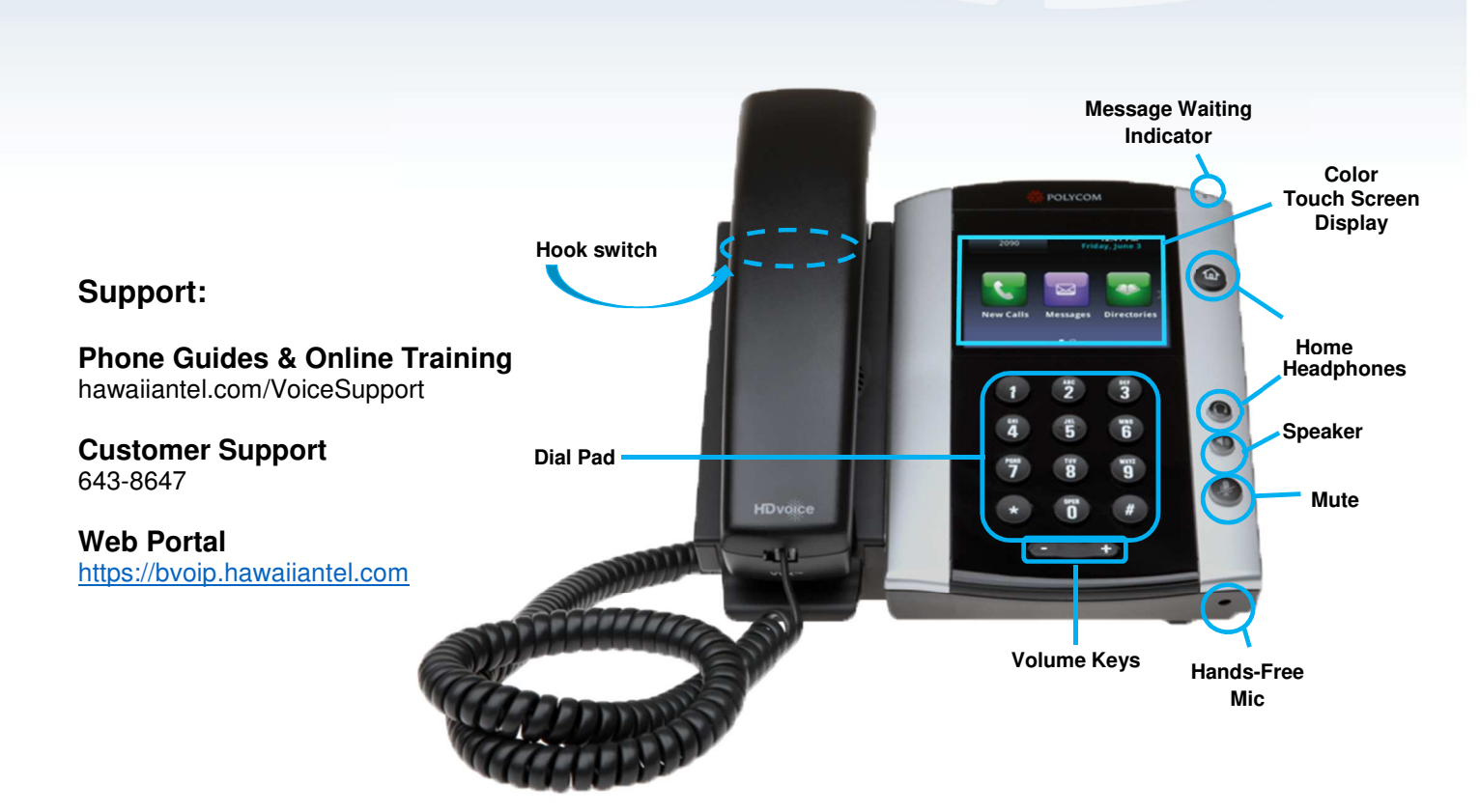

## **Dialing out:**

 $-40$ 

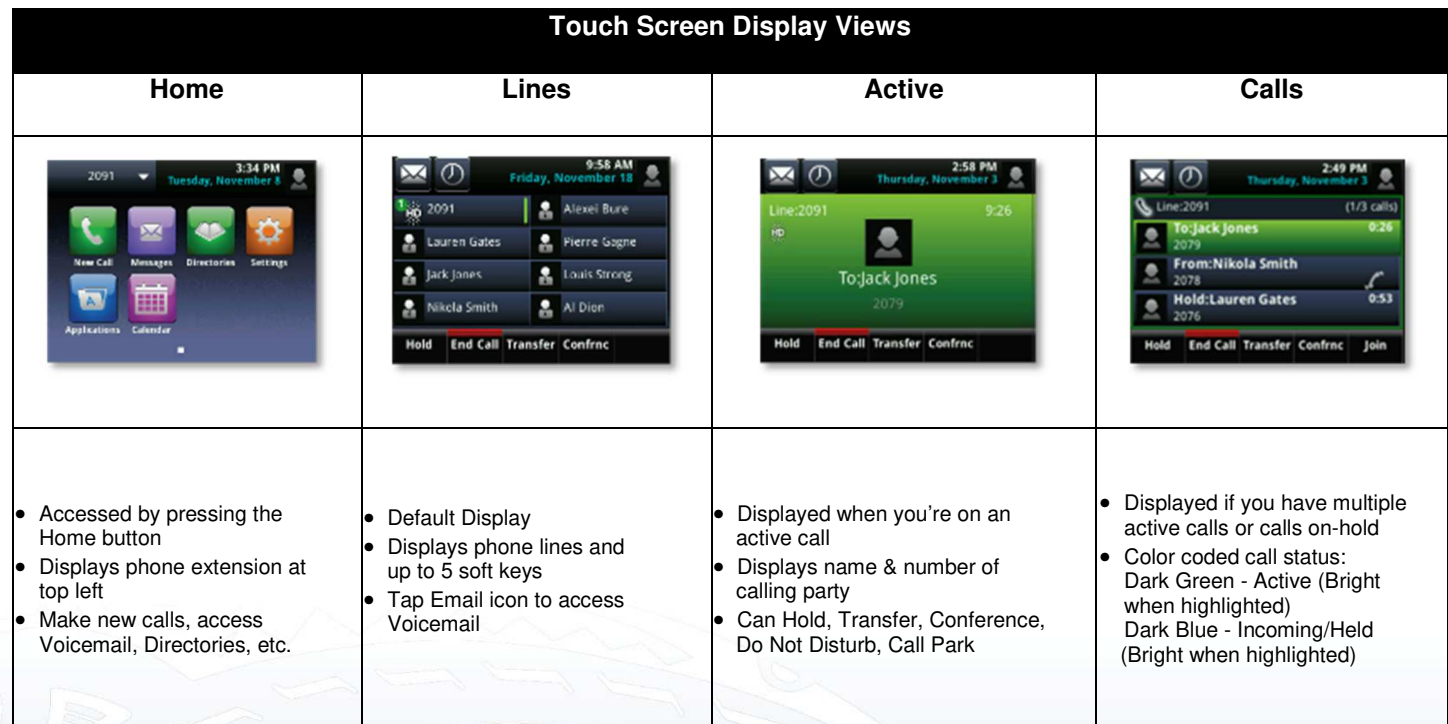

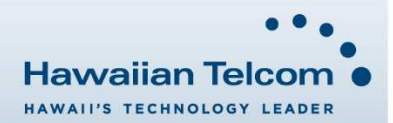

#### **Internal Calls**

4 digit number

Ex. 5555

## **On Island Calls**

7 digit number Ex. 555-1212

#### **Neighbor Island Calls**

7 digit number (no area code)

#### Ex. 555-1212 **Mainland Calls**

10 digit number

Ex. (555)555-1212

#### **International Call**

011+country code+city code+number

Ex. 011+19+66+number

#### **Toll Free Calls**

1+10 digit number

Ex. 1+(800)555-1212

# **How to Make and Answer Calls**

#### **Making Calls**

- 1. Pick-up the handset.
- 2. Dial a number and tap:

# **Or:**

1. Dial number with handset on cradle. Then either: Pick up handset; Tap dial button; or Press Speaker phone button.

#### **Answering Calls**

1. Pick-up the handset, press the Speaker button, or tap: Answer

## **How to Call Forward**

#### **Enabling**

- 1. From the Lines View, tap **Forward.**
- 2. Select the forwarding type (**Always, No Answer,** or **Busy**) and enter the forwarding number.
- 3. Tap **Enable** soft key if selecting Always, you'll see:

#### **Disabling**

- 4. Tap **Forward.**
- 5. Select the type of forwarding you wish to disable.
- 6. Tap **Disable.**

# **How to Set Do Not Disturb (DND)**

- 1. From the Lines View, tap **More,** then **DND.**
- 2. If you have more than 1 line, select the line you wish to enable DND on, then tap the **Enable** soft key.
- 3. To disable, repeat steps 1 and 2 (multiple lines: select **Disable**).

# **How to Transfer a Call**

## **Consultative Transfer (With Announcement)**

- 1. On an active call, tap **Transfer** (the caller will be placed on hold).
- 2. When you hear the dial tone, dial the number of the party you wish to transfer the call to and tap:
- When the party answers, announce the call and tap **Transfer** again to complete the transfer.

# **Blind Transfer (Without Announcement)**

- 1. On an active call, tap **Transfer** (the caller will be placed on hold). **BLIND**
- 2. When you hear the dial tone, tap **Blind**, dial the number of the party to transfer the call to (you can also choose a call from the list) and tap: The call is transferred.

**Note:** Once the **"BLIND"** option is tapped, it changes to **"Consu…"**  to allow the option of switching back to a consultative transfer.

# **How to Transfer a Call Directly to Voicemail**

- 1. While on an active call, tap the **Trans** soft key. (the caller will be automatically placed on hold)
- 2. Dial **\*55**, then press the green **Dial** button. (You will hear an announcement play, "To transfer your call to your mailbox, press the **#** key or hang up. To transfer your call to another mailbox, enter the mailbox ID now, followed by the **#** key. To cancel, press the **\*** key."
- 3. Enter the mailbox ID that your wish to transfer the call to, followed by the **#** key.
- 4. After pressing the **#** key, the transfer will be complete

# **How to set up a 3-Way Conference**

# **From the Lines, Calls, or Active Calls View**

- 1. While on an active call, tap **Confrnc.** (the active call will be placed on hold) **Confrnc**
- When you hear the dial tone, enter the number of the party you wish to have a conference with and tap:
- After the party answers, tap **Confrnc** again. All parties will be part of the active conference.

#### **To split and Re-Join Calls**

- 1. On an active conference, tap the **Split** soft key. (both active calls will be placed on hold)
- 2. Highlight/tap one of the held calls.
- 3. Then tap **Resume** to speak with only that party **Resume**
- 4. From the Active Calls View, tap the "other" held call. Tap **More,** then **More** to locate the Join **Join**

# **Accessing Placed, Missed and Received Calls**

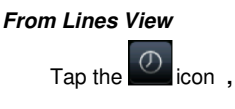

Icons displayed next to the call indicate:

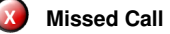

- **Received Call**
- **Placed Call**

**How to Access Voicemail From Lines View** 

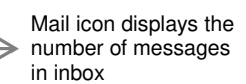

- 1. Tap **Messages,** then tap **Message Center.**
- 2. Tap **Connect.** If you have multiple lines, highlight/tap the line, then tap **Connect.**
- 3. Enter your voicemail passcode (default is \_\_\_\_). If you're accessing your Voicemail for the first time, please refer to the "How to Set up and Manage Your Voicemail guide".

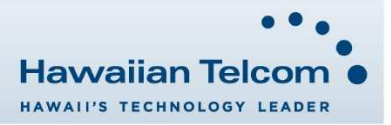